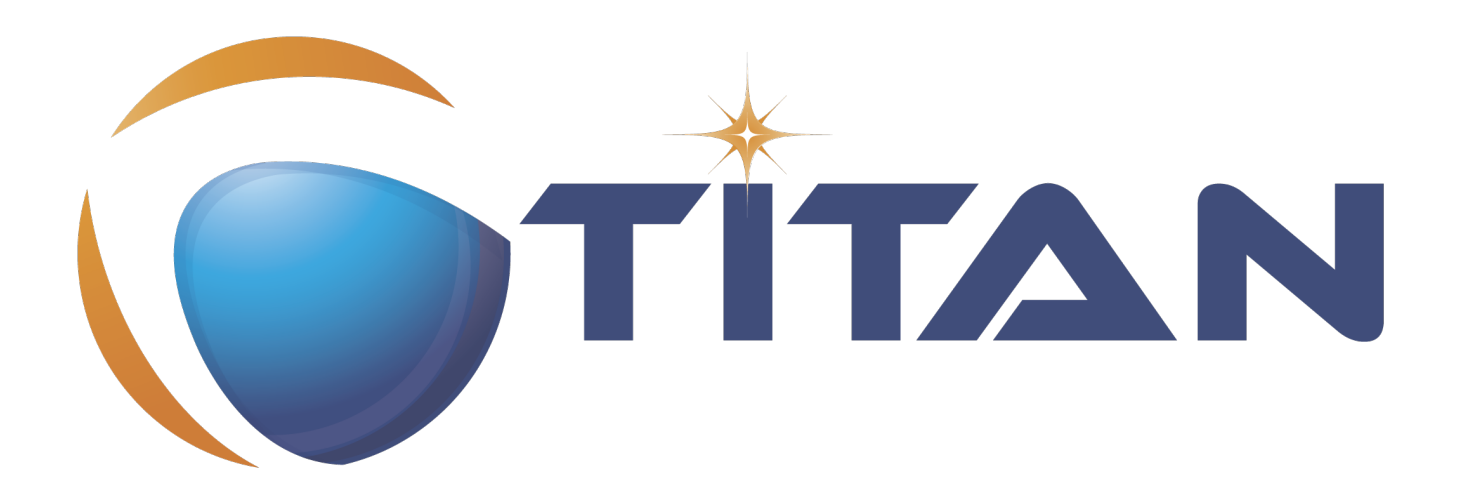

# Titan Executor API User Guide

#### Arpad Lovassy

Version 10.1.2, 2024-07-08

## **Table of Contents**

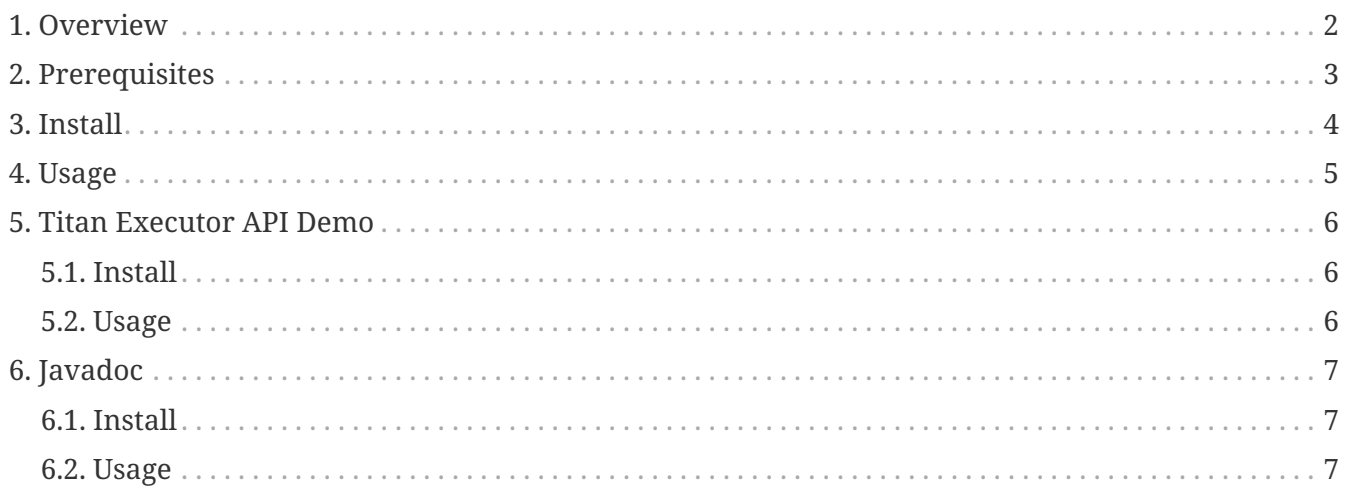

#### **Abstract**

This document describes detailed information of using the TITAN Executor API.

#### **Copyright**

Copyright (c) 2000-2024 Ericsson Telecom AB

All rights reserved. This program and the accompanying materials are made available under the terms of the Eclipse Public License v2.0 that accompanies this distribution and is available at [https://www.eclipse.org/org/documents/epl-2.0/EPL-2.0.html.](https://www.eclipse.org/org/documents/epl-2.0/EPL-2.0.html)

#### **Disclaimer**

The contents of this document are subject to revision without notice due to continued progress in methodology, design and manufacturing. Ericsson shall have no liability for any error or damage of any kind resulting from the use of this document.

## <span id="page-3-0"></span>**Chapter 1. Overview**

The Titan Executor API provides the following functionalities:

- execution control as in mctr\_gui
- callback for host controller connecting events
- console log callback

It is implemented in Java using JNI calls to the C++ side, which is based on the implementation of titan\_eclipse JNI executor. The Titan Executor API is independent from Eclipse.

## <span id="page-4-0"></span>**Chapter 2. Prerequisites**

- TITAN installed (*libmctrjninative.so* library file is in *TTCN3\_DIR/lib*, and library path is in LD\_LIBRARY\_PATH)
- Java JRE 1.7 installed

# <span id="page-5-0"></span>**Chapter 3. Install**

Copy *lib/TITAN\_Executor\_API.jar* to your classpath.

# <span id="page-6-0"></span>**Chapter 4. Usage**

The entry point of the API is the com.ericsson.titan.executor.api.JniExecutor, and the client must implement com.ericsson.titan.executor.api.IJniExecutorObserver interface for the callbacks.

For further details see the Javadoc embedded in the project.

## <span id="page-7-0"></span>**Chapter 5. Titan Executor API Demo**

### <span id="page-7-1"></span>**5.1. Install**

Copy *TITAN\_Executor\_API\_Demo.jar* and *lib/TITAN\_Executor\_API.jar* to any selected directory, so keep the directory structure, make sure, that *TITAN\_Executor\_API.jar* is in *lib/*, so it means, that Titan Executor API is in the classpath, which is defined in the manifest file of *TITAN\_Executor\_API\_Demo.jar*.

### <span id="page-7-2"></span>**5.2. Usage**

To start the demo the following command must be used:

java -jar <install directory>/TITAN\_Executor\_API\_Demo.jar

# <span id="page-8-0"></span>**Chapter 6. Javadoc**

### <span id="page-8-1"></span>**6.1. Install**

Extract javadoc directory from the zip file

### <span id="page-8-2"></span>**6.2. Usage**

Open *javadoc/index.html* from a browser.